# **Kā piekļūt Mājas lietai Būvniecības informācijas sistēmā (BIS)?**

Sākot ar 2023. gada 1. martu, Mājas lieta ir jākārto elektroniski Būvniecības informācijas sistēmā (BIS).

Dzīvokļu īpašnieki savu Mājas lietu turpmāk varēs apskatīt:

- SIA "Ogres Namsaimnieks" klientu portālā e.ogresnamsaimnieks.ly (visi dokumenti);
- BIS [bis.gov.lv](https://bis.gov.lv/) (tikai jaunie dokumenti, kas attiecas uz mājas pārvaldīšanu pēc 2023. gada 1. marta).

### **Kā piekļūt Mājas lietai BIS?**

1. Dodieties uz<https://bis.gov.lv/> un spiediet "Pieslēgties".

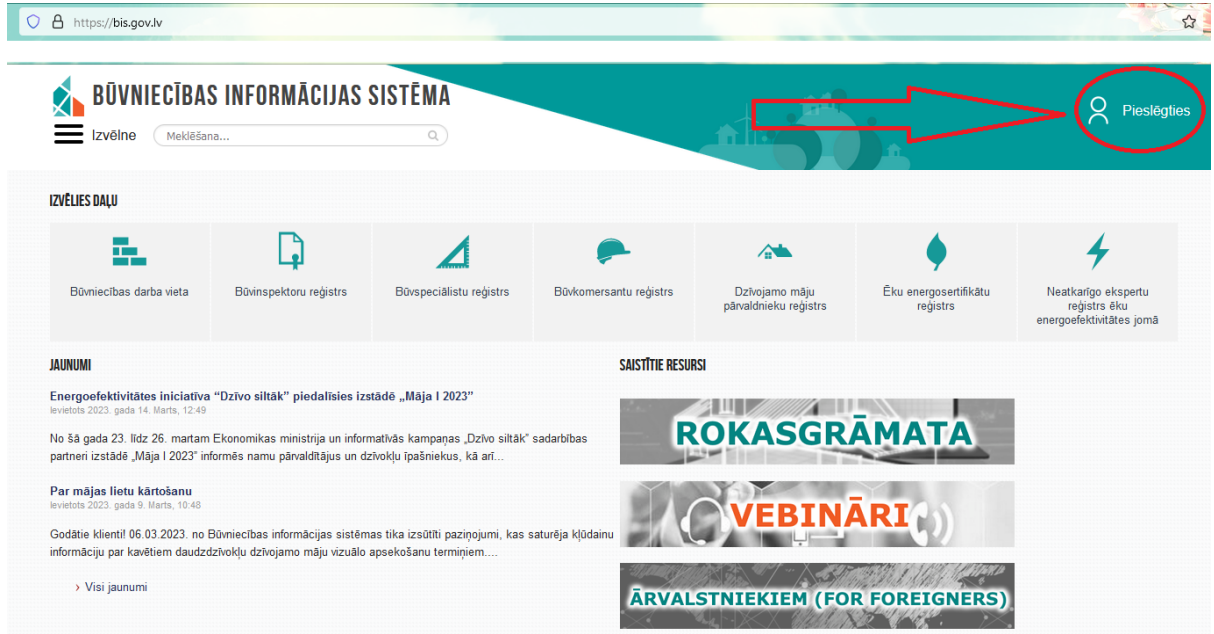

2. Izvēlieties autorizāciju caur Latvija.lv.

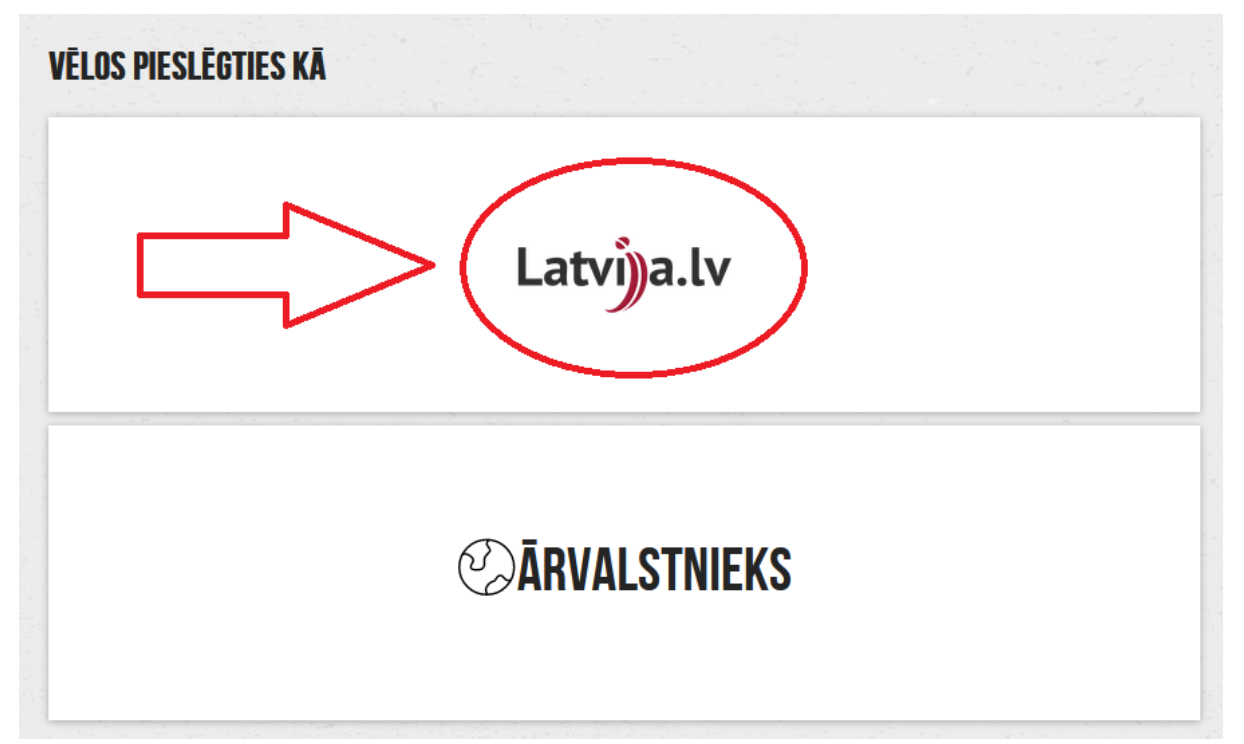

3. Atzīmējiet ķeksīti pie "Piekrītu identifikācijas veikšanas noteikumiem un manu datu nosūtīšanai BIS" un izvēlieties sev ērtāko identifikācijas līdzekli.

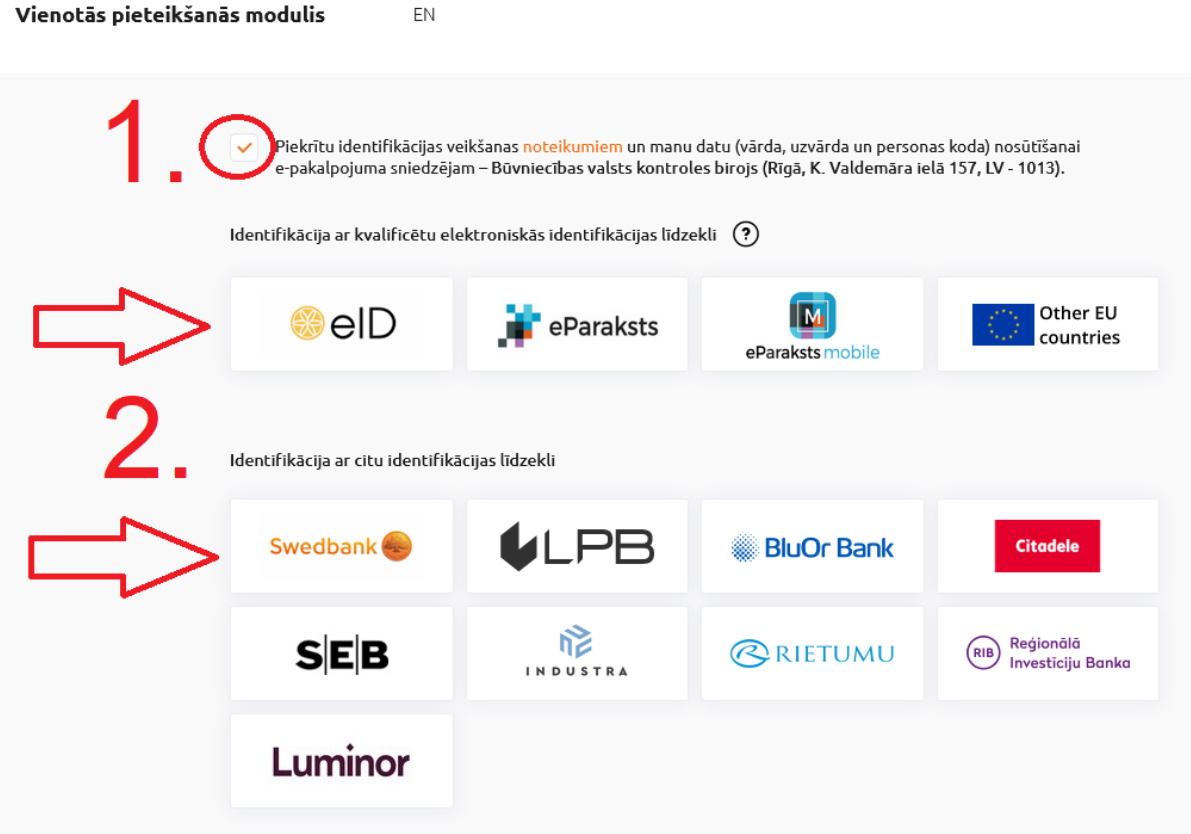

4. Pēc autorizēšanās nospiediet "Piekrītu noteikumiem", lai varētu turpināt lietot BIS sistēmu.

# **BIS LIETOŠANAS NOTEIKUMI**

### $-LV$

#### LIETOTIE TERMINI

ELEKTRONISKAIS PAKALPOJUMS - pakalpojums, kura sniegšanas veids nodrošina visa pakalpojuma vai atsevišķu tā sniegšanai nepieciešamo posmu (soļu) izpildi attālinātā (neklātienes) veidā, izmantojot informācijas tehnoloģiju un komunikācijas līdzekļus

BIS - Būvniecības informācijas sistēma ir valsts sistēma, kas ietver būvniecības procesam un tā kontrolei nepieciešamo informāciju un dokumentus un nodrošina informācijas apriti starp publiskās pārvaldes, kontroles institūcijām un būvniecības dalībniekiem, kā arī sabiedrības iesaisti būvniecības procesā.

BIS IEKŠĒJĀ SISTĒMA - BIS sadaļa, kurā ar piešķirtam autentifikācijas tiesībām darbojas būvvalžu, institūciju, kas pilda būvvaldes funkcijas, kontrolējošo institūciju, institūciju, kas skaņo būvniecības dokumentāciju un tehnisko noteikumu izdēvēju darbinieki.

BIS PORTĀLS - BIS tīmekļa vietne, kura sastāv no divām daļām: publiskas daļas un personificētās BIS darba vietas autentificētiem lietotājiem.

LIETOTĀJS - jebkura persona, kura atbilstoši šiem noteikumiem lieto BIS.

LIETOTĀJA KONTS - autentificētas personas izveidota personificēta darba vieta, kas satur lietotāja identifikācijas un personificēto informāciju darbam BIS. Informācija ir pieejama tikai katram lietotājam par sevi un tikai pēc autentifikācijas

PĀRZINIS - valsts institūcija, kas normatīvajos aktos noteiktajā kārtībā organizē un vada BIS darbību.

FIZISKAS PERSONAS DATI - šo noteikumu izpratnē jebkāda informācija, kas attiecas uz identificētu vai identificējamu fizisko personu.

#### VISPĀRĪGĀ INFORMĀCIJA

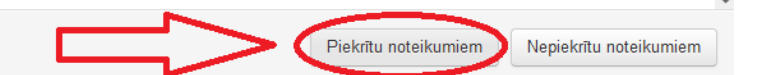

5. Zem "Vēlos darboties kā" spiediet "Izvēlēties" pie sava vārda.

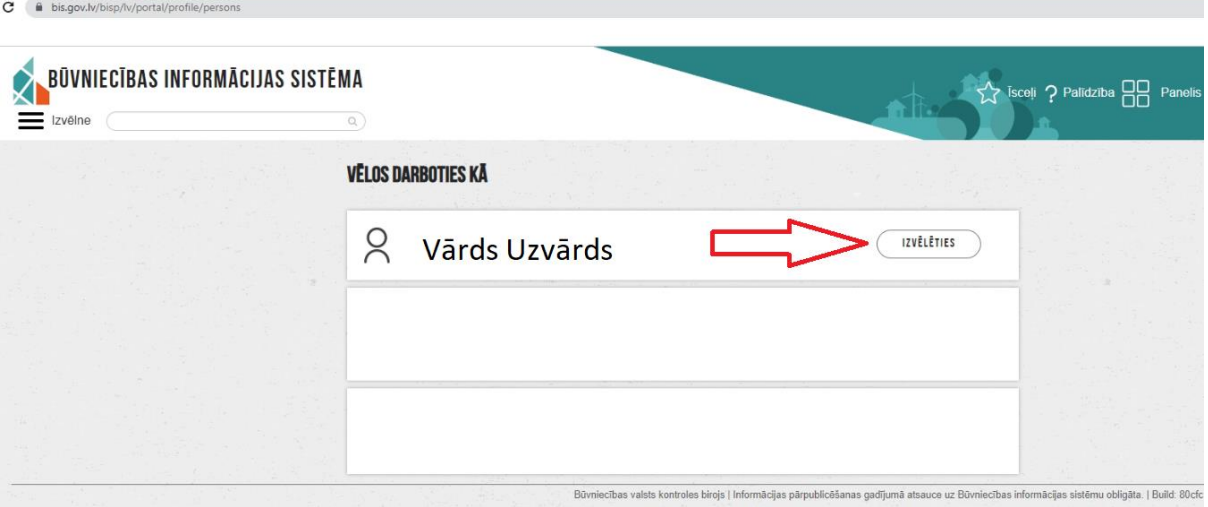

6. Atvērsies Jūsu lietotāja panelis. Lai apskatītu savu Mājas lietu BIS, zem "Būvju ekspluatācija" nospiediet uz "Māju lietas".

٦

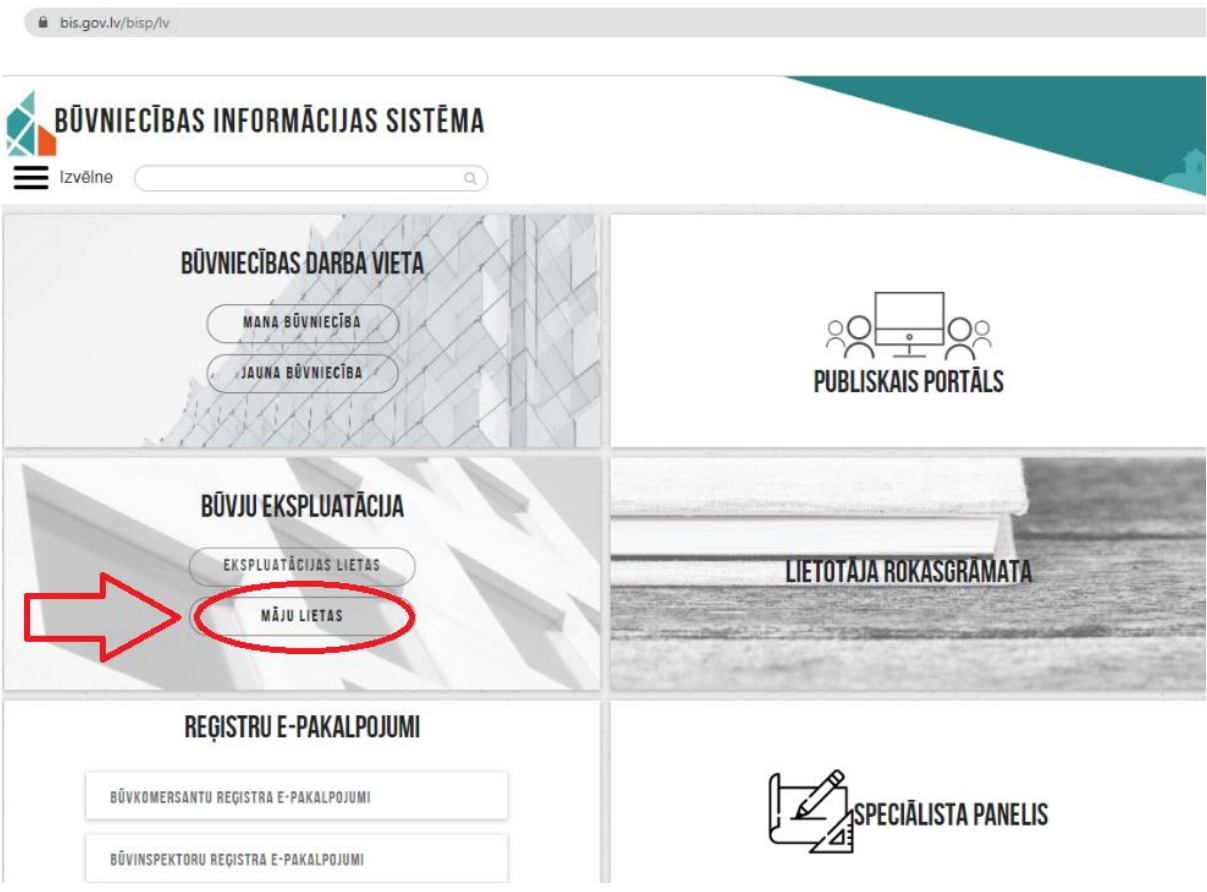

## 7. Nospiediet uz "Īpašnieka lietas".

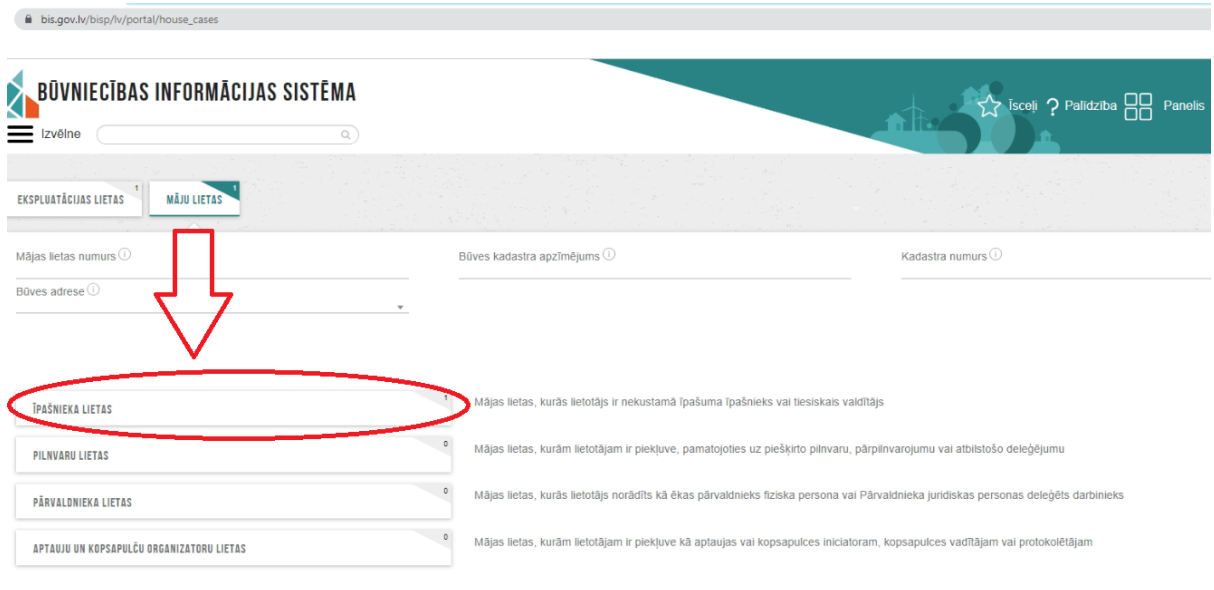

Büvniecības valsts kontroles birojs | Informācijas pārpublicēšanas gadījumā atsauce uz Būvniecības informācijas sistēmu obligāta. | Build: 80cfc |

8. Nospiediet uz mapītes attēla.

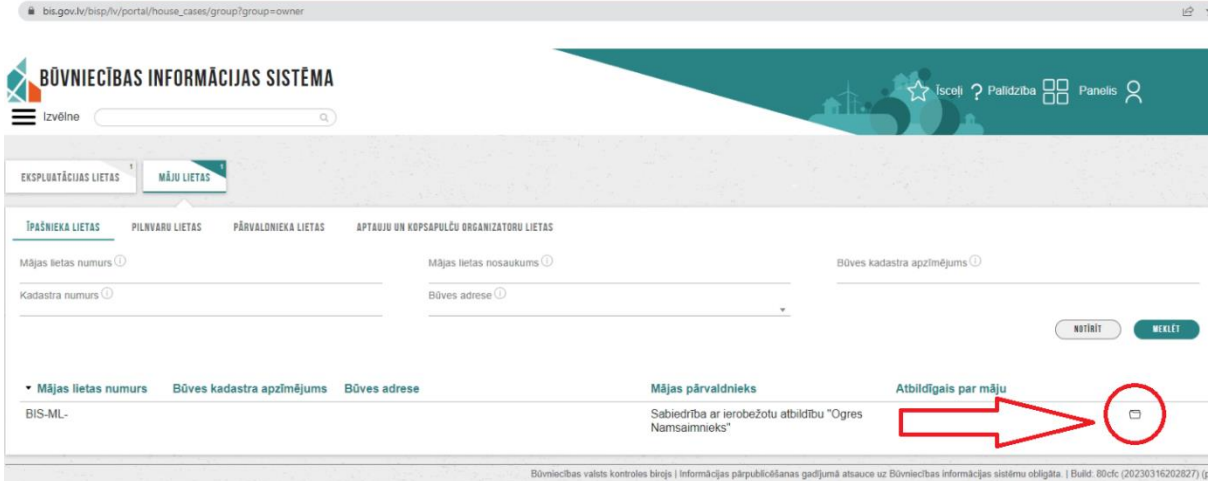

9. Atvērsies Jūsu Mājas lieta BIS. Lai apskatītu Mājas lietas sadaļas, spiediet uz Jūs interesējošās sadaļas nosaukuma.

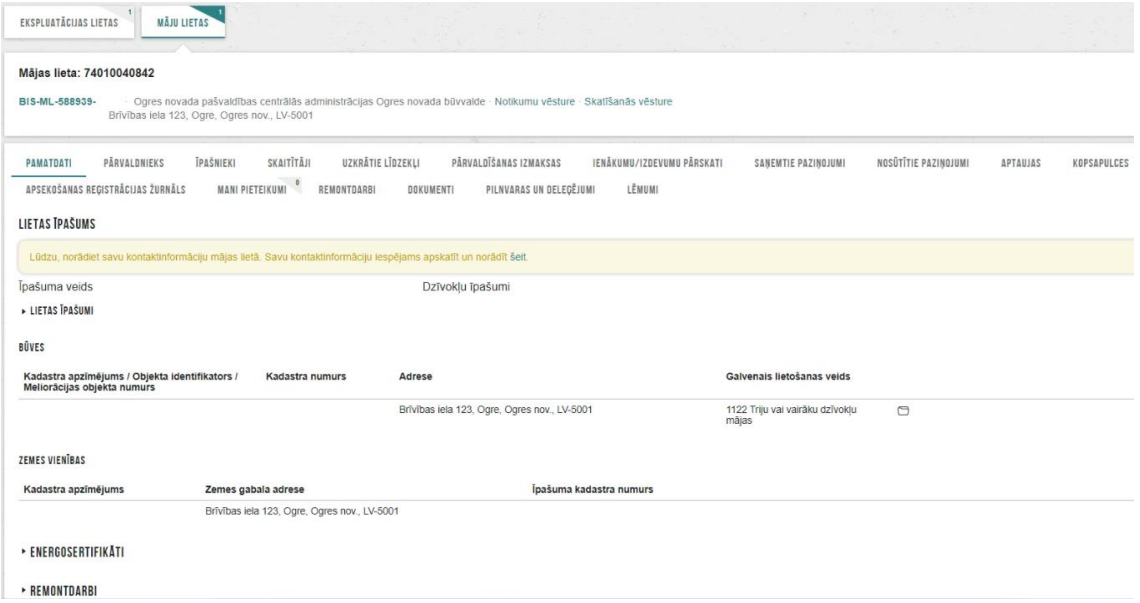

10. Lai atgrieztos BIS sākuma lapā (skatīt attēlu), spiediet uz "Panelis".

 $\hat{\mathbf{m}}$  bis.gov.lv/bisp/lv

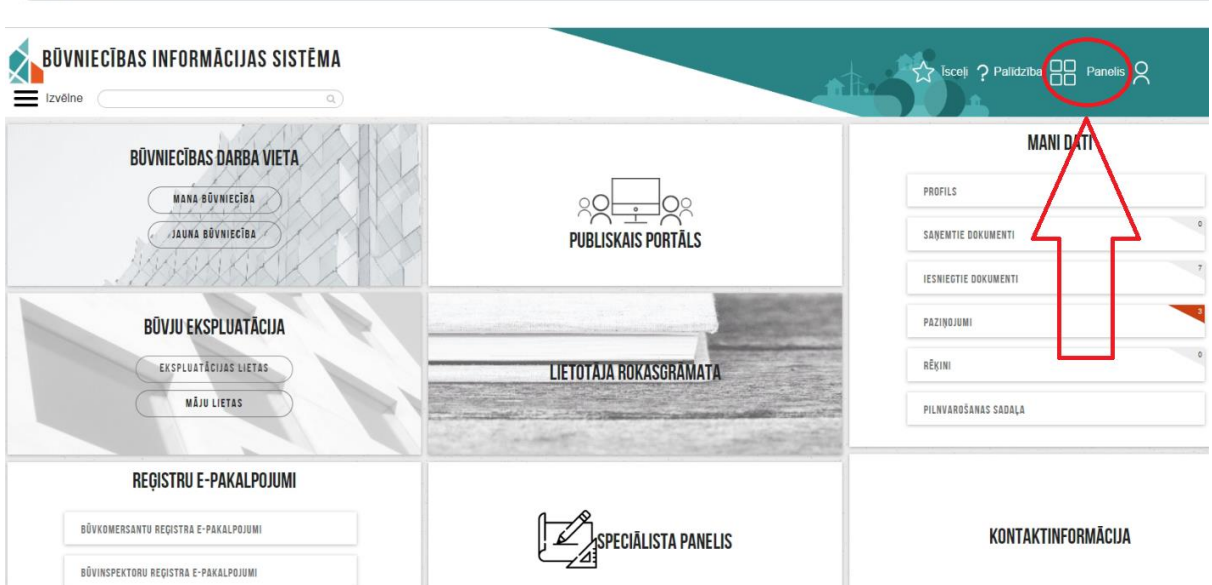

 $\mathbf{F}$ 

11. Vairāk informācijas par katru no Mājas lietas sadaļām ir BIS Palīdzības lapā <https://bis.gov.lv/bisp/lv/help/> (skatīt "Māju lietas").